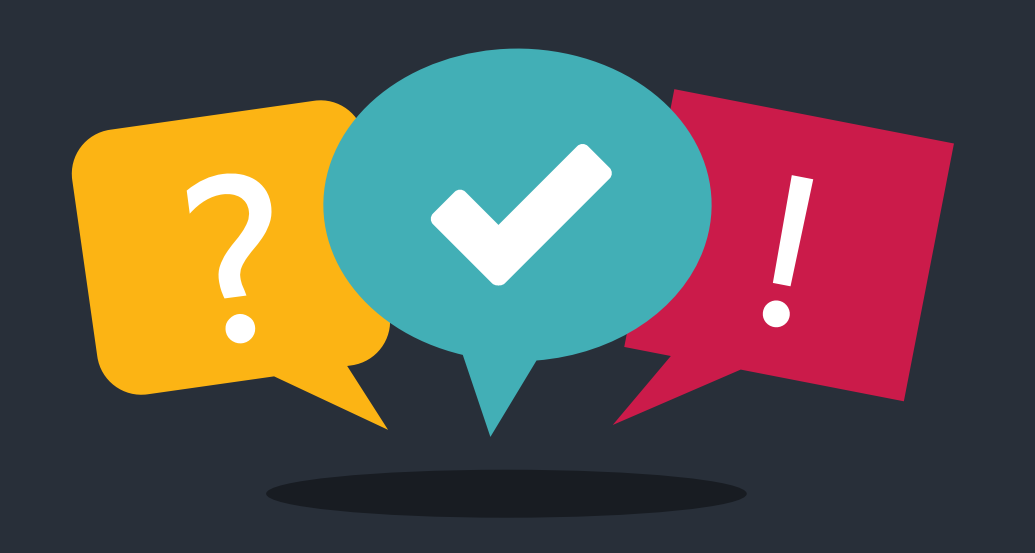

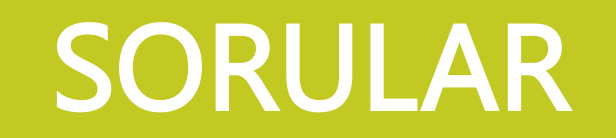

### CEVAPLAR

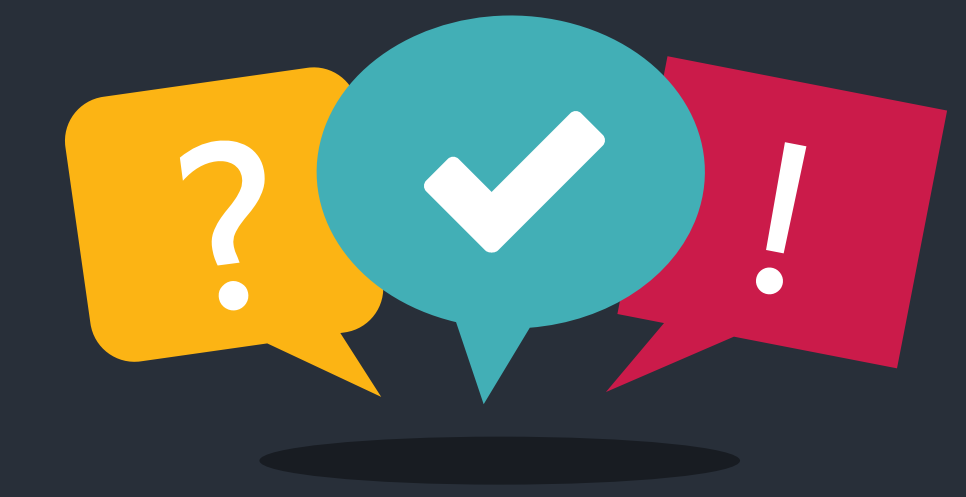

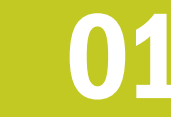

Yabancı Uyruklu Adaylara Tercüme Butonu Gelmiyor

Aday Ekranları Açılışta Siyah Ekranda Kalıyor Aday<br>**02** Bilgisayarında Beyaz Ekran Var Bilgisayarında Beyaz Ekran Var

1

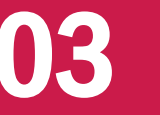

Yazıcı Çalışmıyor

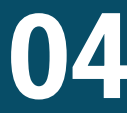

04 Aday Ekranlarında Dokunmatik Çalışmıyor Sorular Okunmuyor ,Şifreli

05 Bakanlık sunucularına ulaşılamıyor

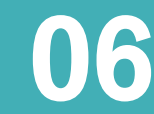

Bina Yöneticisi veya Emniyet Görevlisi Sisteme Giriş Yapamıyor.

07

Kiosklarda Sonuç Görünmüyor Kiosk Yazıcılarından Sonuç Çıktısı Alınamıyor

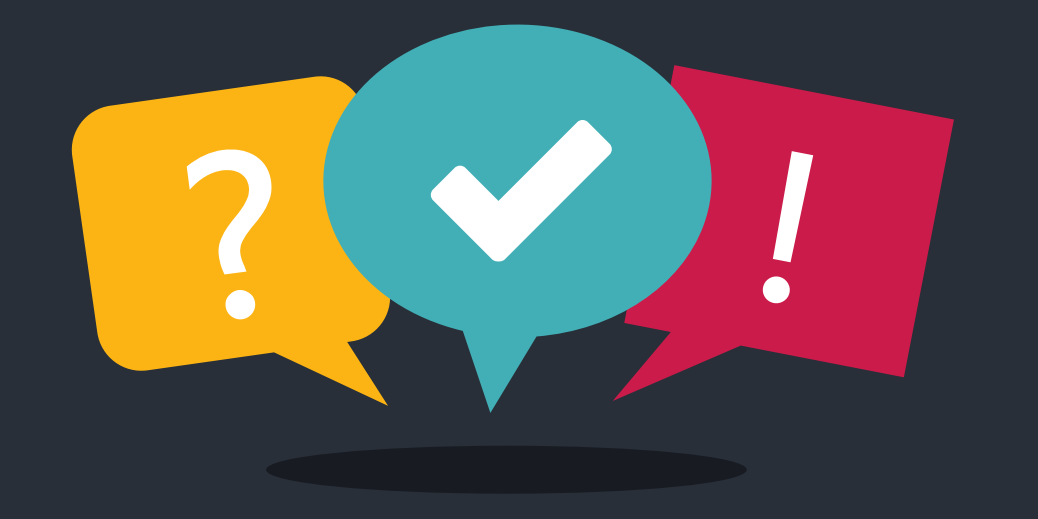

Yabancı Uyruklu Adaylara Tercüme Butonu Gelmiyor

Yabancı dilden sınava girecek adaylar için tercüme isteklerini başvuru esnasında kursların MTSK sistemine girmeleri gerekmektedir.

Daha sonra yapılacak değişiklikleri İlçe Millî Eğitim Müdürlüğü sınav tarihinden en az 2 gün önce MTSK sistemine girmesi gerekmektedir.

Sınav günü yapılacak hiçbir değişiklik sınav sistemine yansımaz.

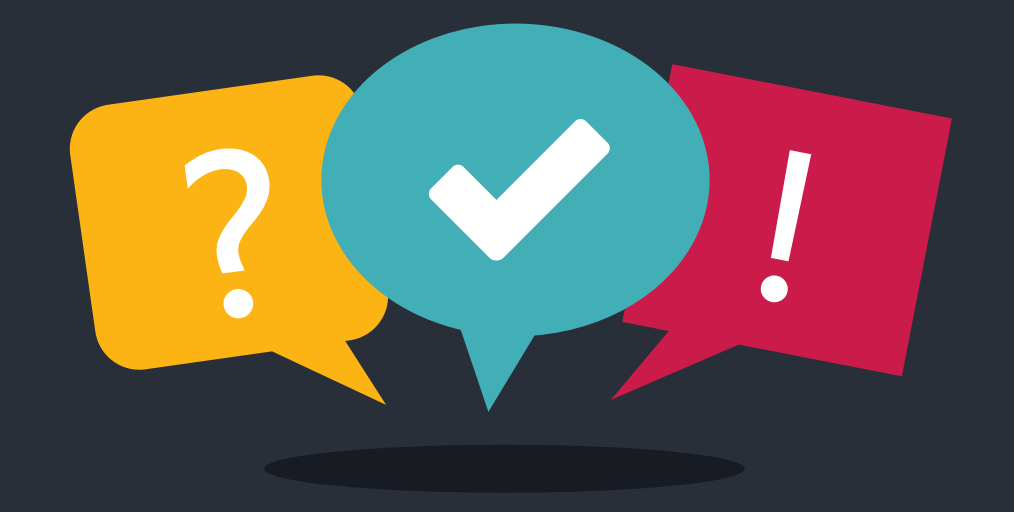

**02 Aday Ekranları Açılışta Siyah Ekranda Kalıyor Aday** Bilgisayarında Beyaz Ekran Var

Aday ekranlarında açılışta siyah ekranda bir uyarı veriyorsa o uyarı genelde *adaptör kablosu tam takılı değil* uyarısıdır. Bu durumda adaptör kablosunu yuvasına tam yerleştirdiğinizde sorun çözülmüş olur.

Aday bilgisayarında beyaz ekran olması ağ bağlantısında bir problem olması anlamına gelmektedir. Aday bilgisayarındaki ağ kablosunun bilgisayardaki yuvaya ve duvardaki yuvaya tam oturmasını sağlayınız. Gerektiğinde kablo değiştiriniz. Bu tür durumlarda kullanılmak üzere salonda yedek ağ kablosu bulundurunuz.

Bu çalışmalar yapıldığı halde halen çözüm bulunamadıysa adayı yedek bilgisayara taşıyınız.

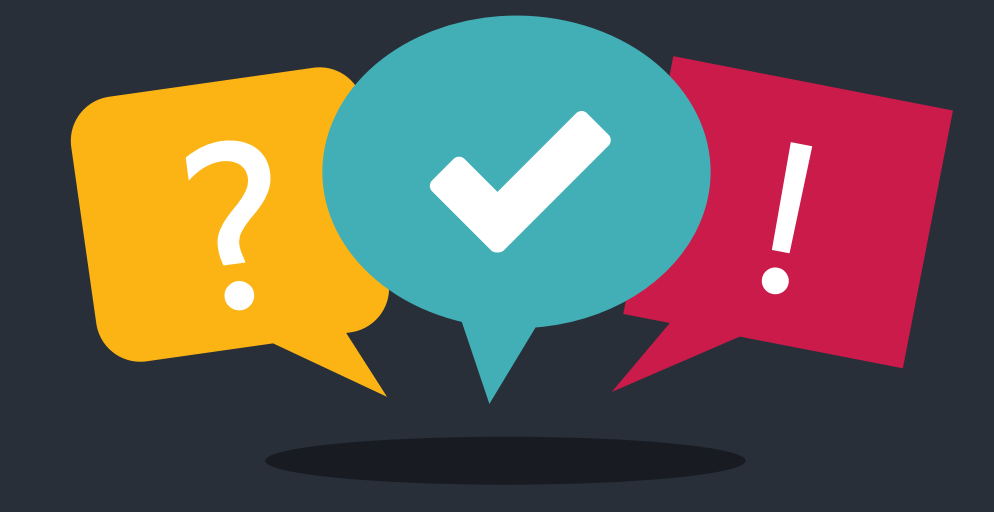

Yazıcı Çalışmıyor

Yazıcı çalışmıyorsa öncelikle ağ kablosunu, kağıt ve toneri kontrol ediniz.

Sınav merkezinde yeteri kadar kağıdı her zaman hazır bulundurunuz. Mutlaka yedek toner bulundurunuz ve bu toneri Uygulama İzleme görevlilerinin ulaşmasını sağlayınız.

Ağ kablosunu kontrol ediniz yazıcının açık olduğundan eminseniz ağ yuvasının yanında ağ ışıkları yanıyor olması gerekir. Bu ışıklar yanmıyorsa yazıcının ağa bağlanmasında problem vardır. Bu durumda hem yazıcı tarafındaki hem duvar tarafındaki yuvalara yazıcı kablolarının tam oturmasını sağlayınız. Gerekirse kablo değiştiriniz. Yine de çözüm bulunamadıysa varsa diğer salonun yazıcısını kullanmak için 0312 413 25 73 numaralı hattan destek alınız.

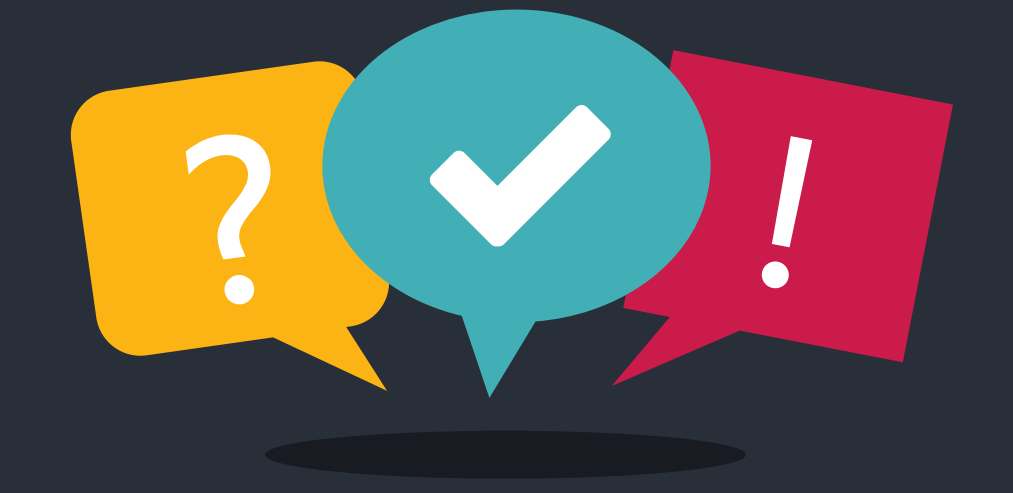

Aday Ekranlarında Dokunmatik Çalışmıyor Sorular Okunmuyor ,Şifreli

Aday ekranlarında dokunmatik çalışmıyorsa ekranı nemli bir bezle sildiriniz ve bilgisayarı yeniden başlatınız.

Yeniden başlatılmasına rağmen yine de dokunmatik problemi yaşıyorsanız adayı yedek bilgisayara taşıyın.

Sorular bakanlıktan sınav merkezlerine şifreli bir biçimde ulaşmaktadır. Uygulama izleme görevlisi MEBBİS şifresi ile sınav işlemlerini başlattığında şifreler çözülür. Bazı durumlarda şifre çözülmesi gerçekleşmemektedir.

Bu durumda görevli bilgisayarından görevli işlemleri kısmındaki tutanak alanına «sorular» yazılıp kaydedilir. Bu işlem yapıldığında «Soruları Düzelt» butonu belirecektir. Bu butona basıldığında şifre çözülecektir.

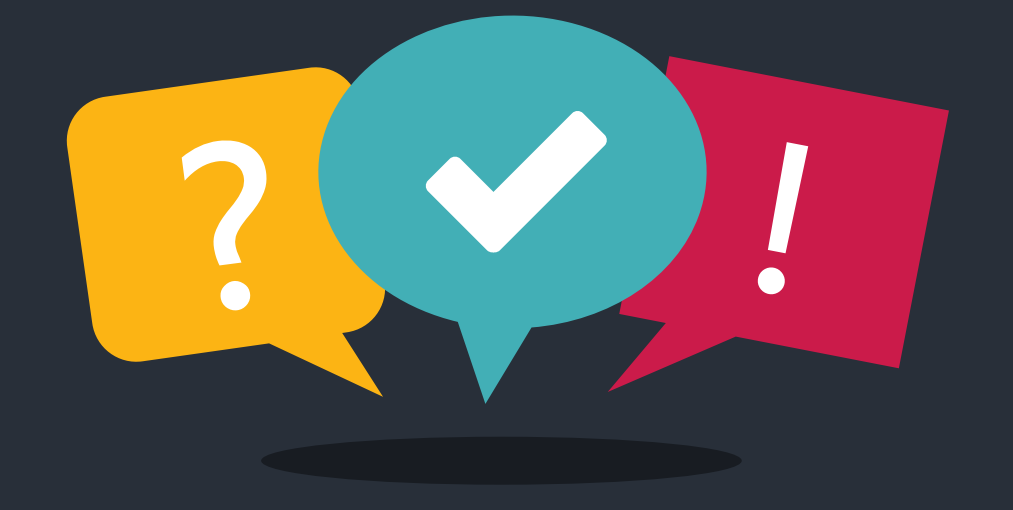

05 Bakanlık sunucularına ulaşılamıyor

Bakanlık sunucularına 24 saat içinde erişim olmuş ve sınav verileri salondaki sunucuya yüklenmiş ise sınav sorunsuz tamamlanacaktır.

Aday cevapları bakanlık sunucularına ulaşmadığından sonuç verilemeyecektir. Adayları esinav.meb.gov.tr adresinden öğrenmeleri konusunda yönlendiriniz. Bakanlık sistemlerine ulaşıldığı anda aday cevapları merkeze iletilecek ve sonuçlar alınmaya başlanacaktır.

24 saatten fazla süren kesintilerde 0312 413 32 25 ÖDSHGM Destek Hattını arayarak sınavların iptal kararı alınabilir.

esinav.meb.gov.tr

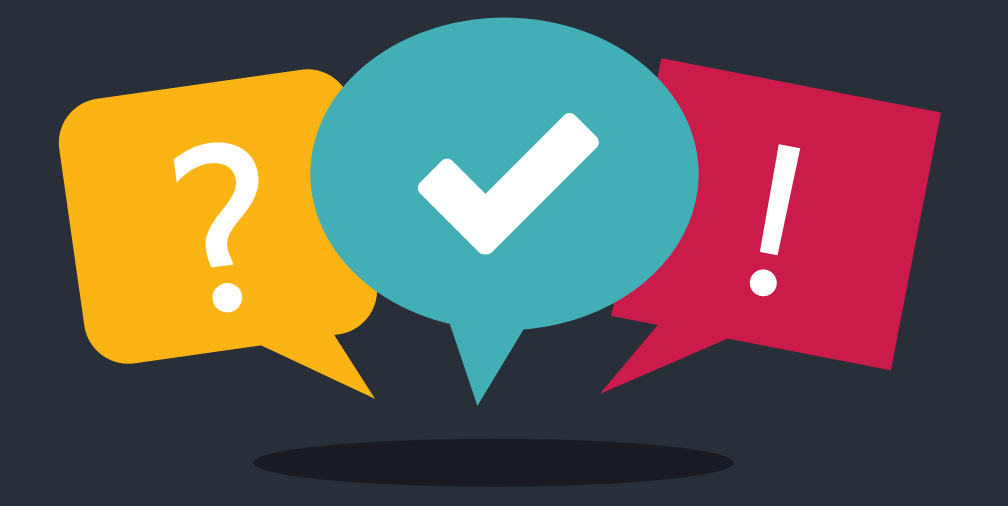

06

Bina Yöneticisi veya Emniyet Görevlisi Sisteme Giriş Yapamıyor.

Bina yöneticisinin ilk oturum başlamadan önce giriş yapması gerekmektedir. İlk oturum başladıktan sonra Bina Yöneticisi sisteme girişyapmaya çalışsa bile GELDİ kaydı yapılmaz.

Emniyet Görevlisi sınavlar başlamadan önce tüm salonlarda giriş yapabilir. Sınav esnasında giriş yapabilmesi için Ana Bilgisayardaki programda çıkışa basım ilk ekrana dönmek gerekir.

Emniyet Görevlilerinin girişlerinin sınav bittikten sonra ya da sınav başlamadan yapılması daha uygun olacaktır.

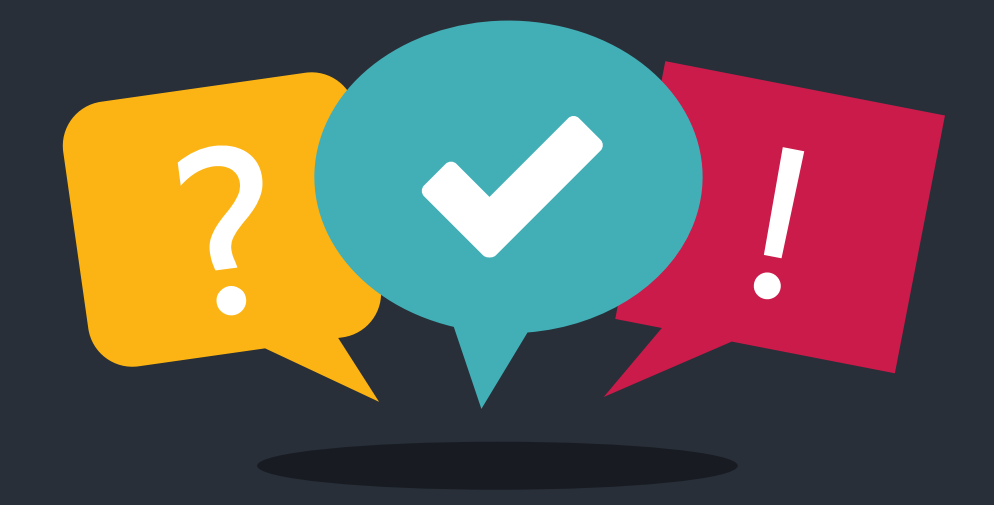

### 07

Kiosklarda Sonuç Görünmüyor Kiosk Yazıcılarından Sonuç Çıktısı Alınamıyor

Kiosklarda sonuçlar görünmüyorsa yine kiosk üzerinden bakanlık servislerine ulaşılıp ulaşılmadığı kontrol edilmelidir. Bakanlık servislerine ulaşılmıyorsa sonuçlar için esinav.meb.gov.tr adresine yönlendiriniz.

Kiosk yazıcılarında sık sık kağıt sıkışması sorunu ile karşılaşılmaktadır. Bu durumlarda cihaz çıktı vermeyip kağıdı içeride bir ruloya sarmaktadır. Bu durumda yazıcının üst kapağı açılır ve detaylıca tüm ekipmanları kontrol edilir.

Sarılmış, sıkışmış, yırtılmış tüm kağıtlar temizlenir. Cihaza zarar verilmemesi için bu işlem çok dikkatli ve titizlikle yapılmalıdır. Cihazın üst kapağında bulunan rulolara da kağıt sıkışabildiği

unutulmamalı ve bu kısımlar da kontrol edilmelidir.

# Görevler İle İlgili İpuçları

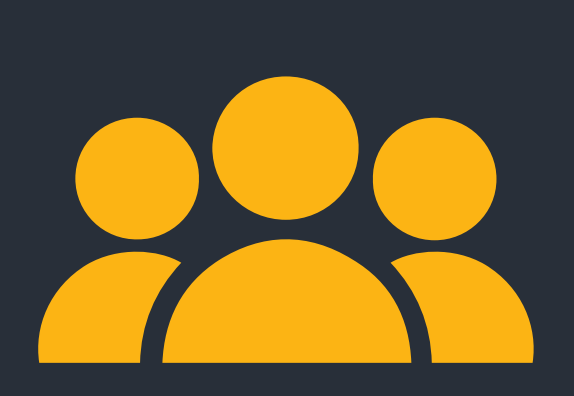

### 1. Görevlendirme Planlama 2. Görevlendirme

E-Sınavda bir sonraki hafta için ilk görevlendirme Cuma günü yapılır. Cumartesi saat 23:59'a kadar onay istenir.

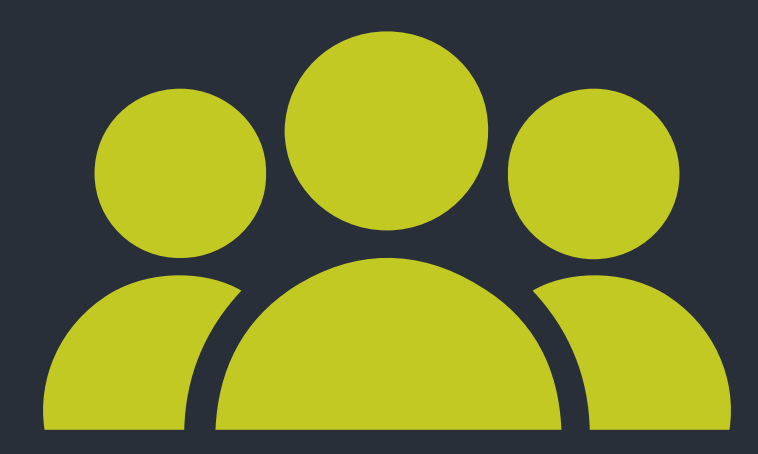

Her hafta Cuma günü bir sonraki haftanın planlaması yapılır.

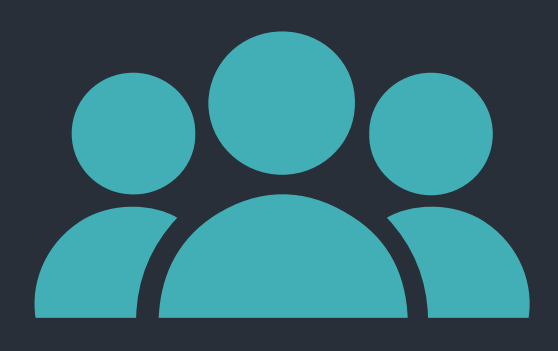

Görevlendirmede onaylanmayan görevler için Pazar günü tekrar görevlendirme yapılır. Bu görevlendirme için aynı gün 23:59'a kadar süre verilir.

# Görevler İle İlgili İpuçları

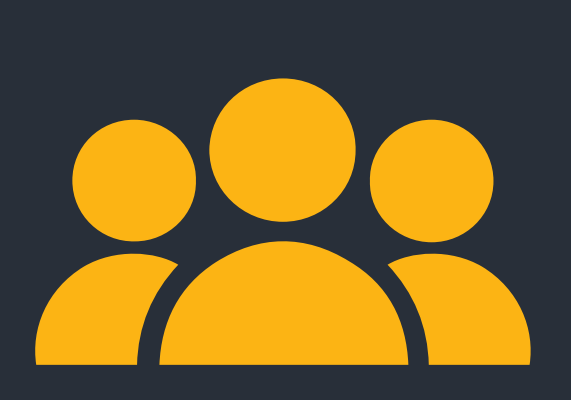

E-Sınavda sınavdan 30 dakika önce salona gelinmesi gerekmektedir. Sınava 15 dakika veya daha az kaldıysa personel yine 1 yıl MEB sınavlarında görev alamaz. Geç Gelme

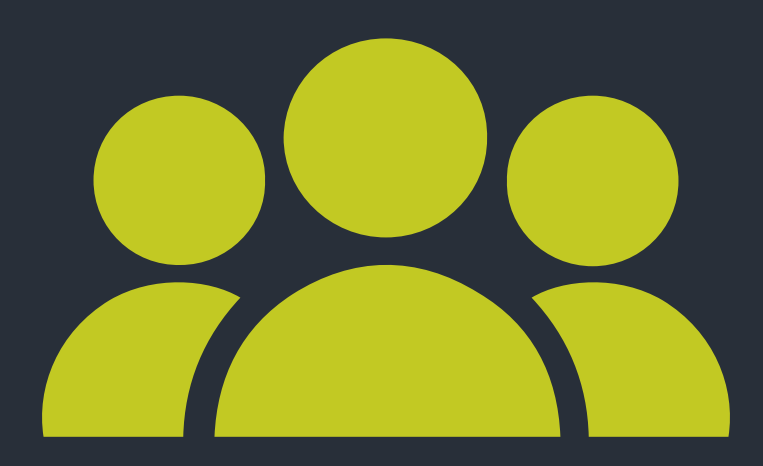

### Görev Yasağı

Görevine gelmeyen personele 1 yıl MEB sınavlarında herhangi bir görev verilmez.

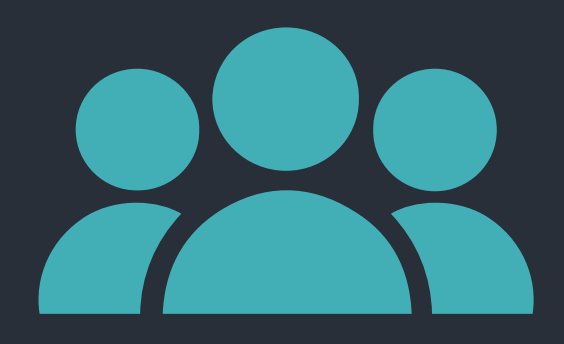

1

Görevine geç gelen personel sınav başlamadan gelmişse o oturum görevini yerine getirir.

# Görevler İle İlgili İpuçları

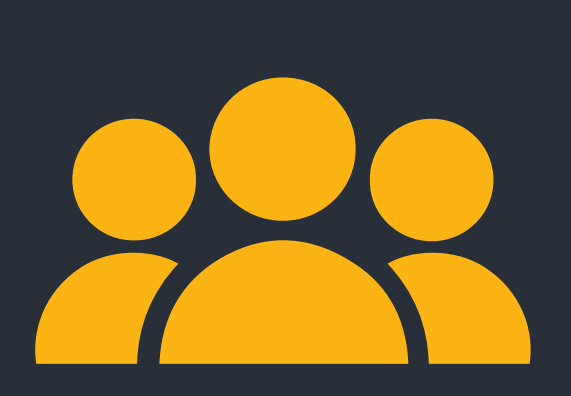

Yasak kaldırma yetkisi İl Millî Eğitim Müdürlüklerindedir. Bu yetki Valilik Oluru ile kullanılabilir.

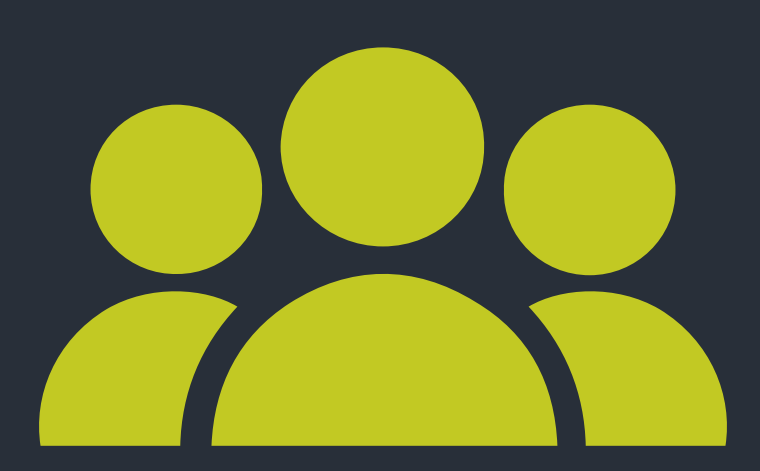

### Yasak Kaldırma Tekrar Yasaklanma DYS Kontrolü

Personel daha önceden MEB sınavlarından yasaklanmışsa tekrarı halinde yasak 5 yıl olarak uygulanır.

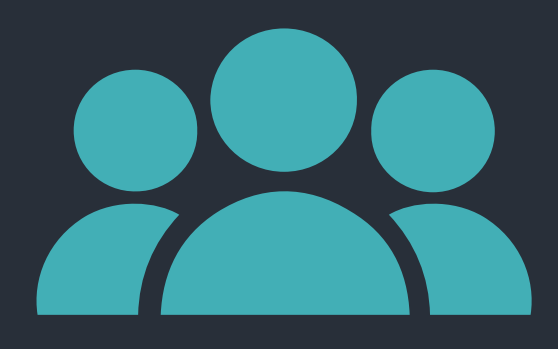

Yasak kaldırma onayı tekil olarak alınmalı ve Resmi Yazıda konu kısmına TC Kimlik Numarası ve Görev Yasağı Kaldırılması yazılmalıdır. Örn: 123\*\*\*\*123 Görev Yasağı Kaldırma

# Aday Yerleştirme

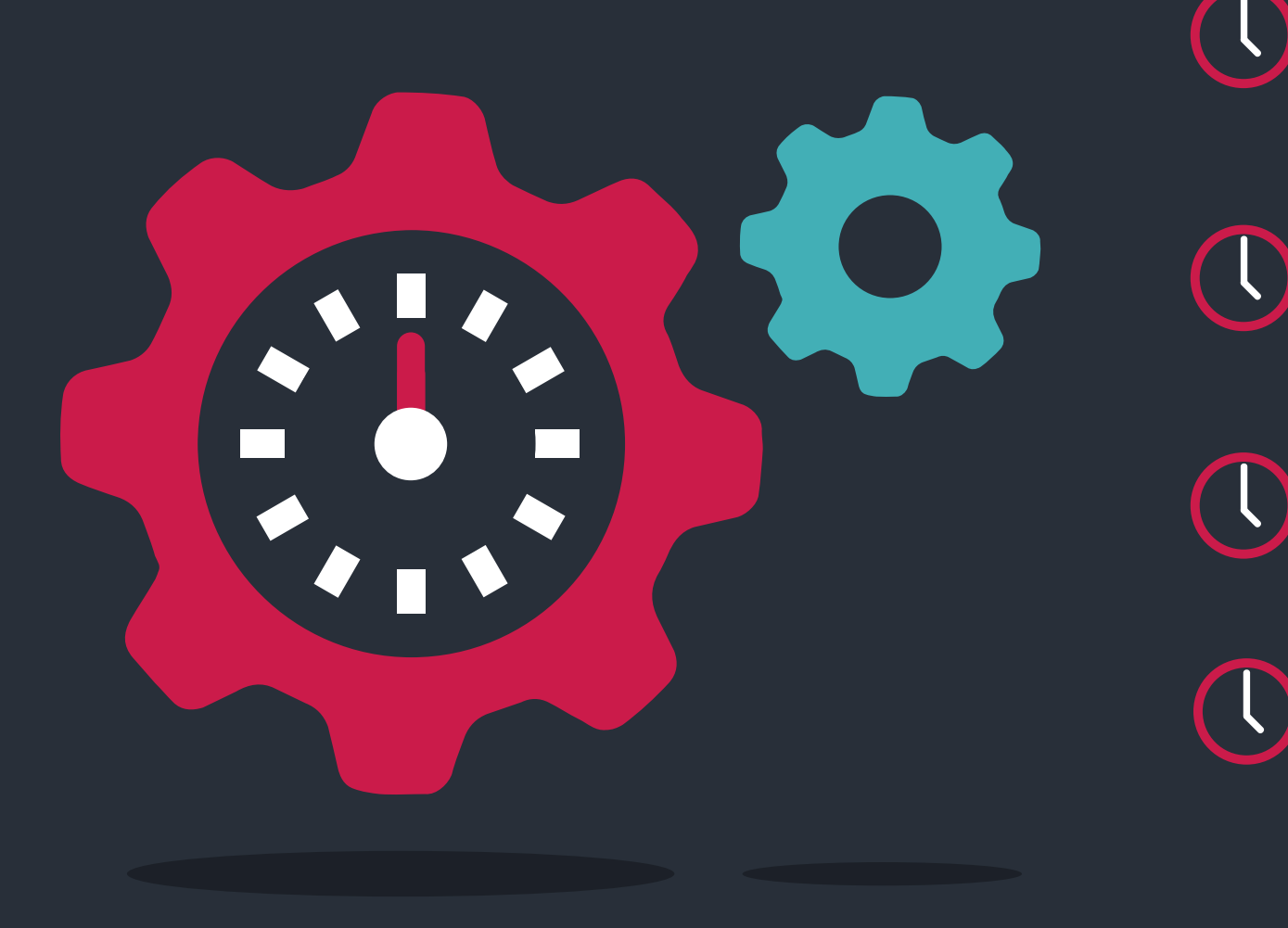

Her hafta Perşembe günü saat 23:59'a kadar ilçe onayı yapılan adaylar bir sonraki haftadan başlamak üzere randevu alabilirler.

11

Cuma gününden itibaren bir sonraki haftadaki tamamen boş bir oturuma aday yerleştirilmez.

Cuma gününden itibaren bir sonraki haftada, içinde aday olan oturumlara aday yerleştirmeye devam edilir.

Yerleştirmelerden sonra 10 adaydan az kalan oturumlarda sınav gününe kadar aktarma yapılabilir. Bu aktarmaları yaptıktan sonra adaylara haber vermeyi unutmayınız.

# Aday Yerleştirme

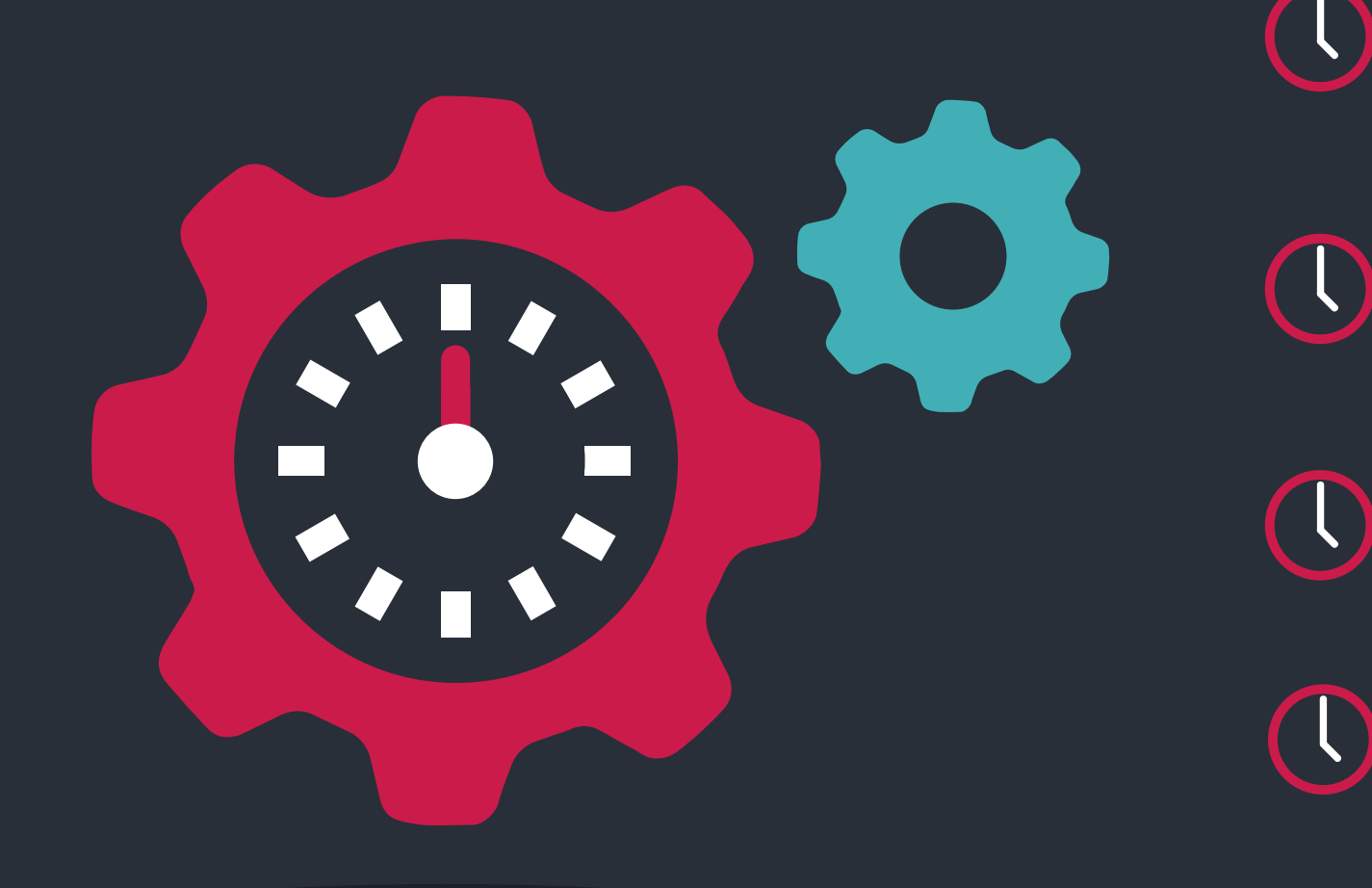

Aday mazeretine bağlı oturum değişiklikleri adayın yerleştiği oturumdan 4 gün öncesine kadar yapılabilir.

Oturum değişiklikleri haftanın ilk oturumlarına yapılmalıdır. Hafta sonları ise cumartesiden başlamak üzere ilk oturuma yapılmalıdır.

MTSK kurumları aday için Hafta İçi veya Hafta Sonu oturum seçimi yapabilir.

Bu seçim yapılmadığı taktirde aday en yakın tarihteki oturuma yerleştirilir.

# Te şekkürler…

M

W

### Sorularınızı alabiliriz …